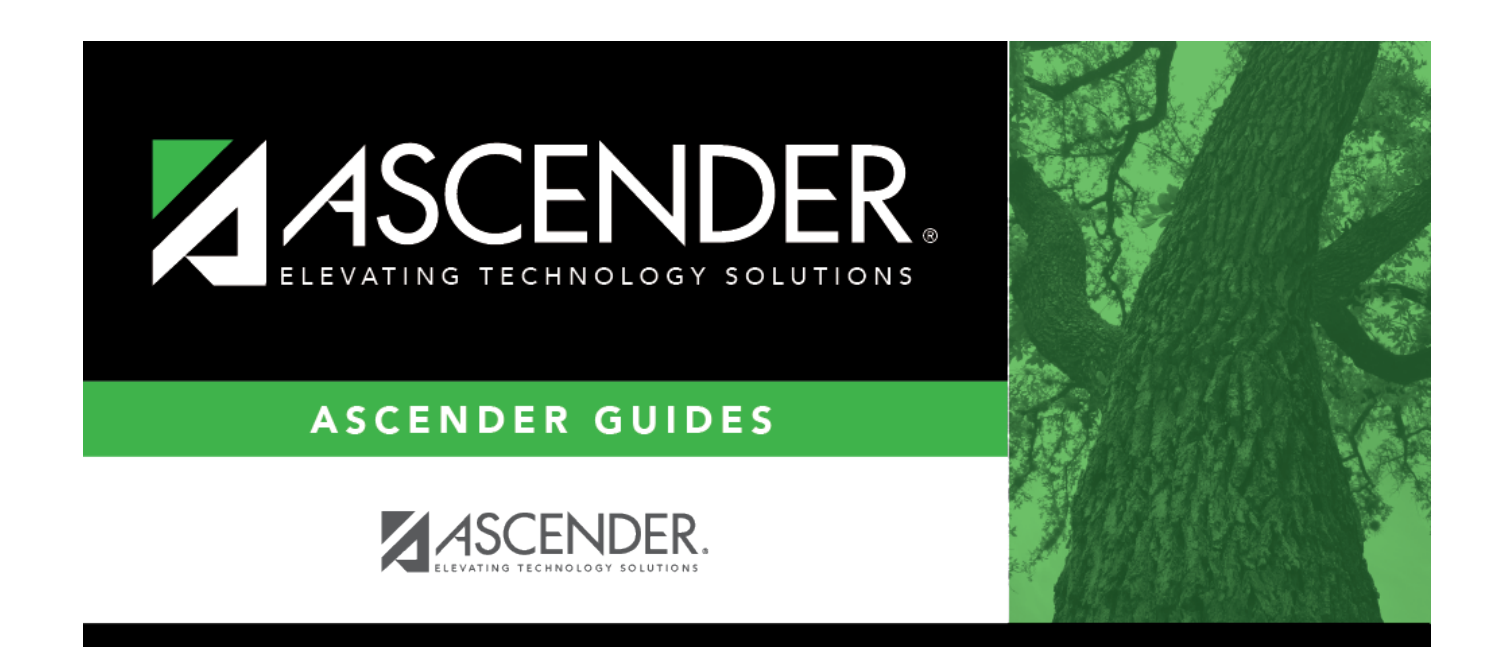

# **scheduling\_elem\_verify\_campus\_ms**

### **Table of Contents**

#### [Grade Reporting > Maintenance > Master Schedule > Campus Schedule > Course Selection](https://help.ascendertx.com/student/doku.php/gradereporting/maintenance/masterschedule/campusschedule/courseselection)

This is verification of steps that were completed during the Scheduling [Preliminary Requirements.](https://help.ascendertx.com/student/doku.php/academy/student/scheduling_preliminary) Courses can also be added at this time.

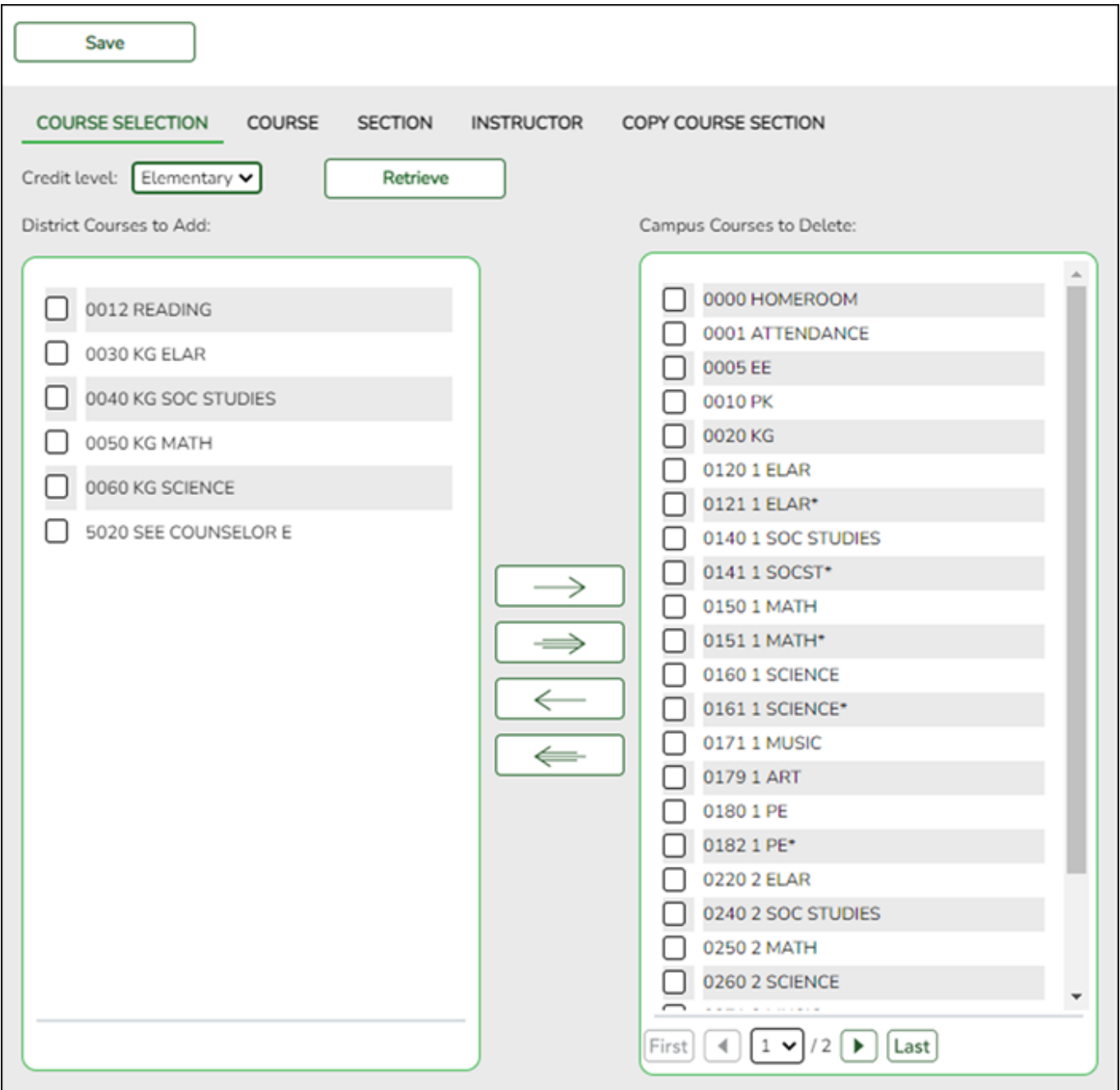

### **Credit Level** Select the credit level for which you want to add course records.

#### ❏ Click **Retrieve**.

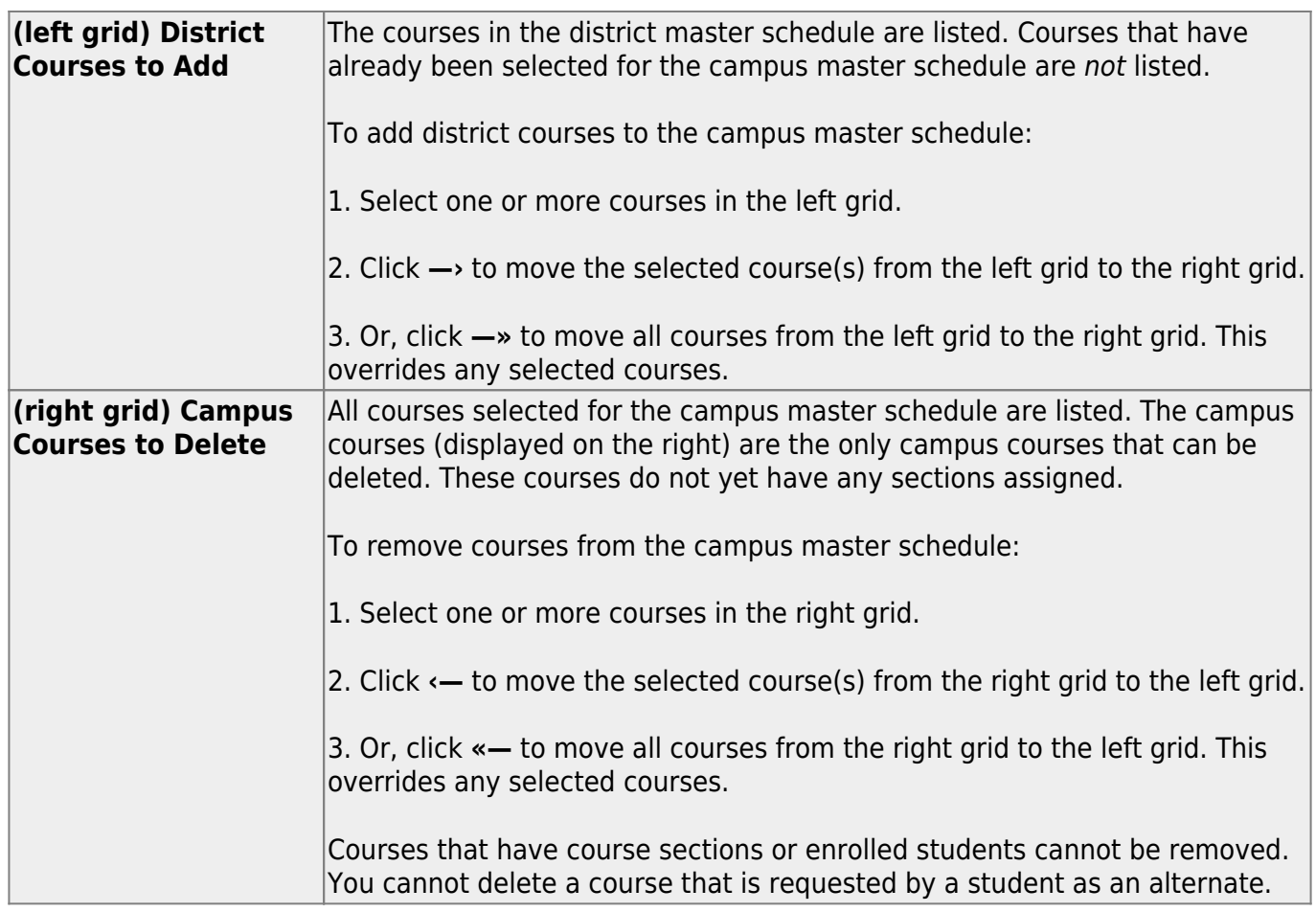

• If there are multiple pages, [page through the list.](#page--1-0)

❏ Click **Save**.

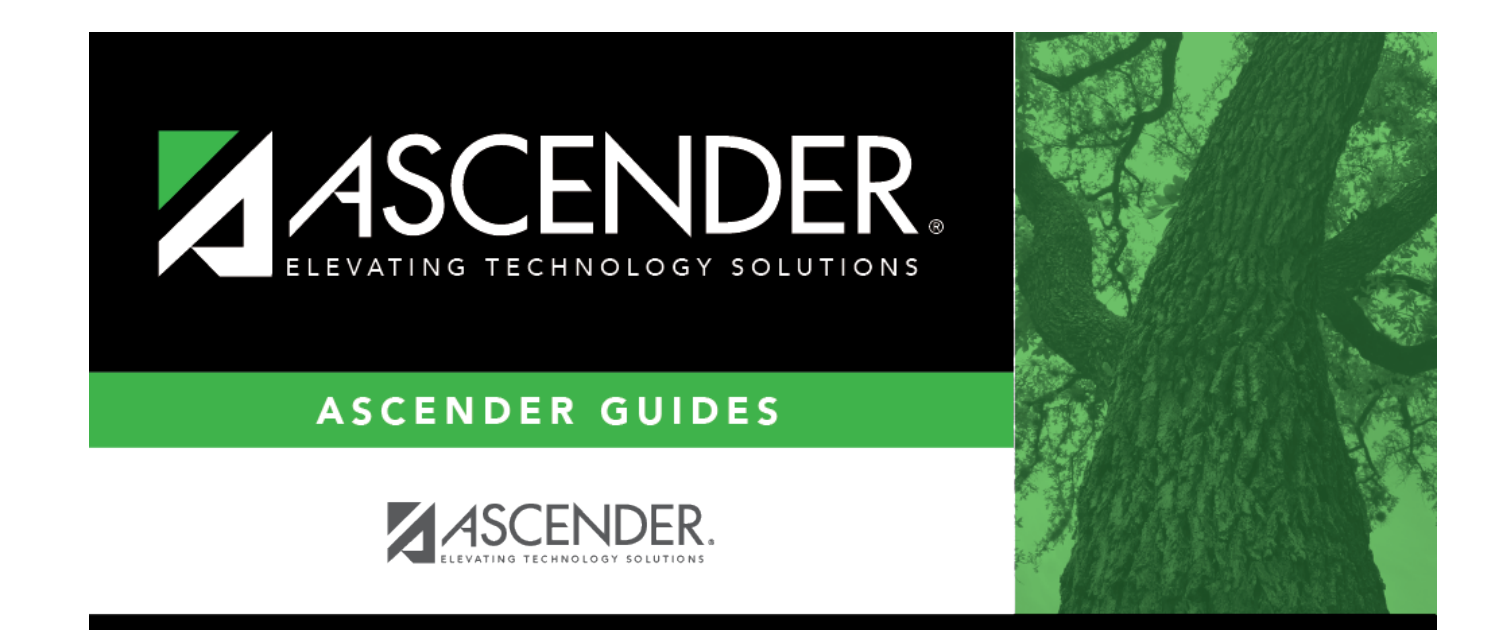

## **Back Cover**